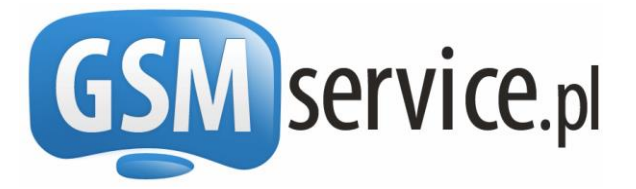

**http://bramka.gsmservice.pl** e-mail: [bramka@gsmservice.pl](mailto:bramka@gsmservice.pl)

# Bramka SMS:

- *Obsługiwanych ponad 700 sieci w ponad 200 krajach Świata*
- *SMSy z własnym polem nadawcy*
- *Raporty doręczeń*
- *Obsługa długich wiadomości SMS*
- *Obsługa SMSów binarnych (WAP PUSH, vCard itp.)*
- *Obsługa dwukierunkowych wiadomości 2Way wysyłanych z numeru dedykowanego*
- *Obsługa FAKSÓW*
- *Odbieranie wiadomości SMS*

# **Dokumentacja interfejsu HTTP API**

Wersja 5.2 [18 lipca 2016]

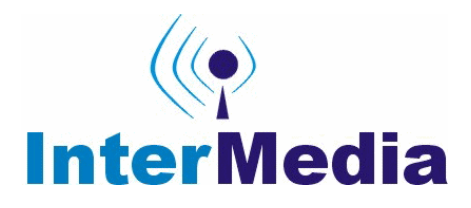

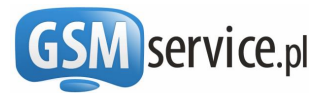

# **SPIS TREŚCI:**

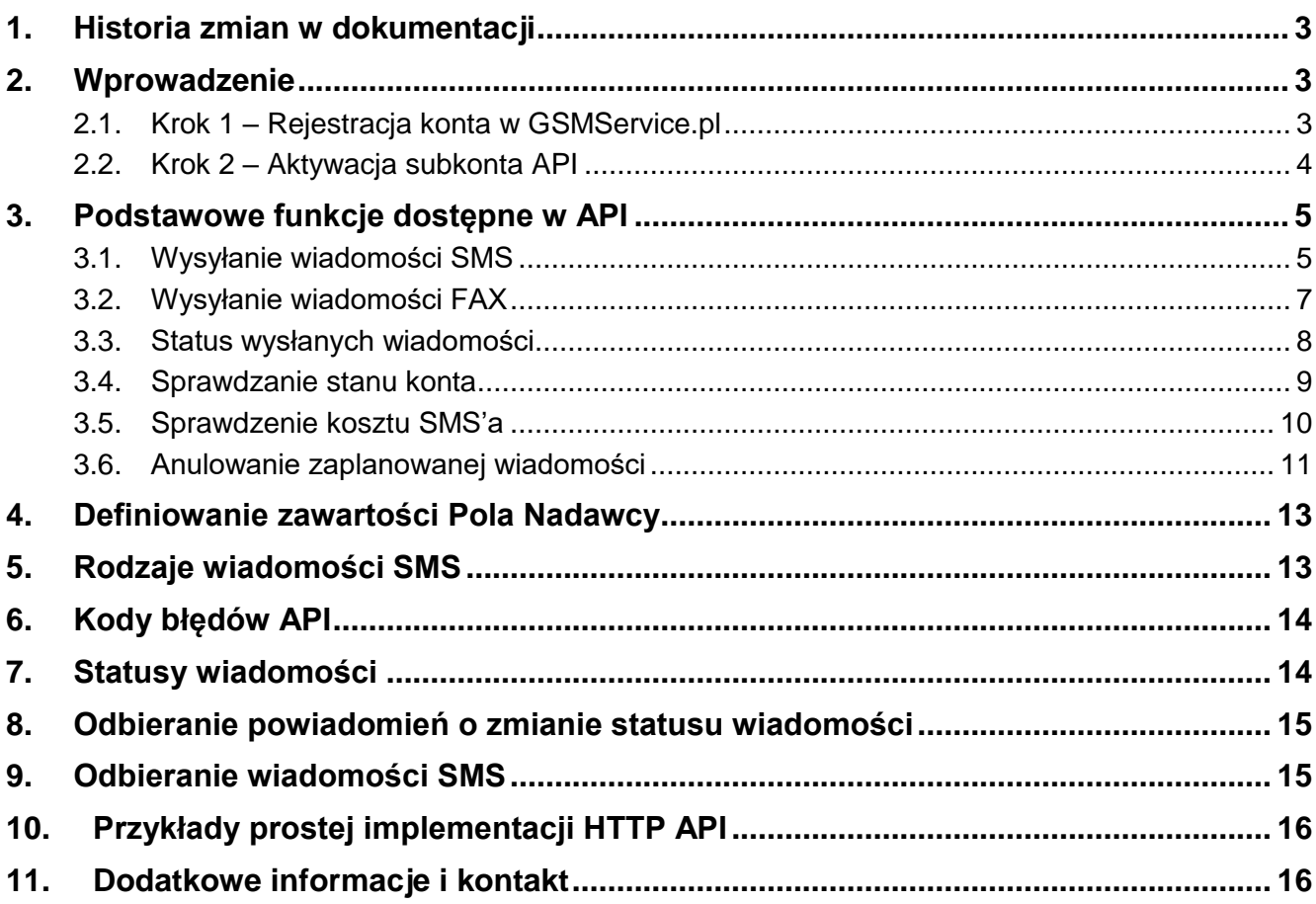

## **SPIS TABEL:**

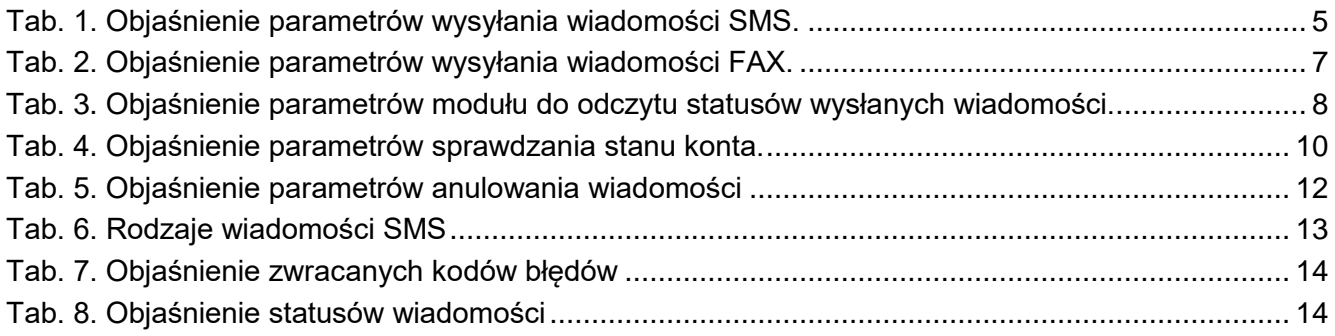

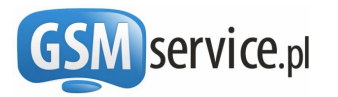

### <span id="page-2-0"></span>**1. Historia zmian w dokumentacji**

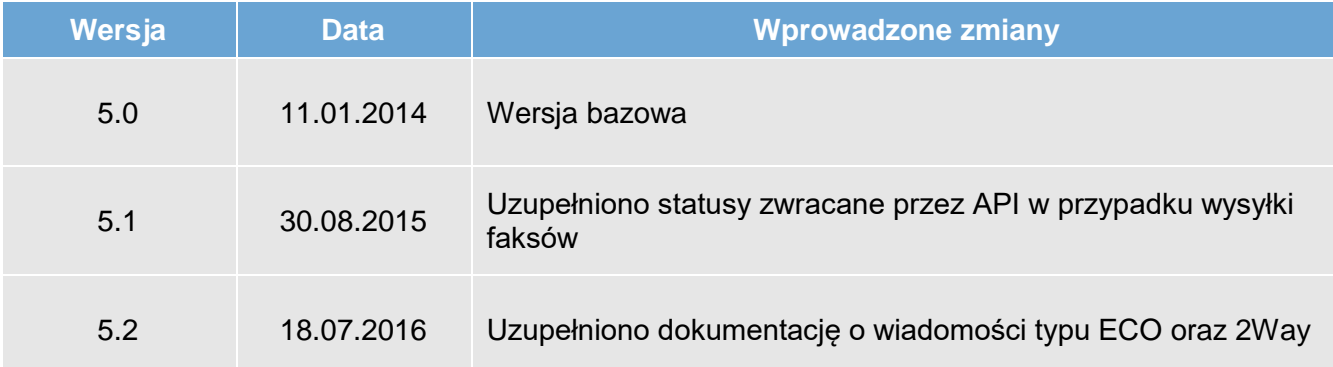

### <span id="page-2-1"></span>**2. Wprowadzenie**

Dokument ten powstał w celu objaśnienia procesu integracji **Bramki SMS GSMService.pl** z dowolną aplikacją lub systemem poprzez interfejs HTTP API. Obecnie na platformie GSMService.pl istnieje kilka różnych możliwości wysyłania wiadomości SMS:

- Bezpośrednio ze strony [http://bramka.gsmservice.pl](http://bramka.gsmservice.pl/)
- Za pośrednictwem interfejsu HTTP API
- Za pośrednictwem interfejsu Webservices API (SOAP)
- Za pośrednictwem usługi MAIL2SMS

W niniejszym dokumencie przedstawiono możliwości, jakie niesie za sobą wykorzystanie interfejsu HTTP API. W chwili obecnej poprzez HTTP API możliwa jest wysyłka wiadomości **SMS, Flash SMS, ECO SMS, 2Way SMS, Binarnych SMS (WAP PUSH, vCard itp.) oraz FAX**.

Wysłanie wiadomości SMS lub FAX, sprawdzenie jej kosztu, statusu czy stanu konta poprzez HTTP API polega na wywołaniu odpowiednio przygotowanego adresu WWW z jednoczesnym przekazaniem do niego pewnych parametrów. Parametry mogą zostać przekazane za pośrednictwem metody **HTTP POST** lub **HTTP GET**. Jednakże ze względów wydajnościowych oraz pewnych ograniczeń metody GET zalecamy wykorzystanie do tego celu metody HTTP POST.

Komunikacja z HTTP API może odbywać się zarówno na porcie **80** (w przypadku nieszyfrowanych połączeń) lub na porcie **443** (z szyfrowaniem **SSL**). Wszystkie wartości przekazywanych parametrów powinny zostać potraktowane uprzednio funkcją **urlencode** (w przypadku PHP), lub jej odpowiednikiem dla danego języka programowania.

#### **Bardzo prosimy o dokładne zapoznanie się z niniejszą dokumentacją przed rozpoczęciem integracji. Ułatwi to cały proces oraz pozwoli uniknąć wielu problemów.**

Aby rozpocząć integrację dowolnej aplikacji z niniejszą Bramką SMS konieczne jest założenie konta w serwisie Bramki SMS GSMService.pl i aktywacja dostępu do konta API (zwanego w dalszej części tej dokumentacji subkontem API).

<span id="page-2-2"></span>Poniżej prezentujemy rok po kroku jak aktywować dostęp do interfejsu HTTP API.

#### 2.1. Krok 1 – Rejestracja konta w GSMService.pl

Jeżeli nie posiadasz jeszcze konta w GSMService.pl należy je zarejestrować. W przeciwnym wypadku możesz przejść do kroku 2. Aby zarejestrować nowe konto w GSMService.pl należy:

- Wejść na stronę [http://bramka.gsmservice.pl/rejestracja-konta,](http://bramka.gsmservice.pl/rejestracja-konta)
- Wypełnić formularz rejestracyjny.

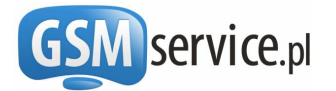

Po pomyślnej rejestracji na podany adres e-mail zostanie wysłana wiadomość z linkiem aktywacyjnym. Wystarczy kliknąć na link znajdujący się w wiadomości, a konto zostanie aktywowane. Następnie zaloguj się na swoje konto przy użyciu wybranego loginu i hasła. W dalszej kolejności należy wybrać typ konta (firmowe lub prywatne) i zaakceptować Regulamin Bramki SMS. Kolejnym etapem jest wprowadzenie danych właściciela konta oraz wybranie sposobu dostarczania **Faktur VAT**, jeżeli będziesz chciał je otrzymywać po każdym zasileniu konta. Opcjonalnie możesz również wybrać, jakiego rodzaju powiadomienia chcesz otrzymywać na e-mail. Po zakończeniu tych czynności zostaniesz przeniesiony do Bramki SMS.

#### <span id="page-3-0"></span>2.2. Krok 2 – Aktywacja subkonta API

Po zalogowaniu się na [http://bramka.gsmservice.pl](http://bramka.gsmservice.pl/) należy:

- Wybrać z lewego MENU, z sekcji "KANAŁY DOSTĘPU" opcję "**Interfejs API (integracja) -> Aktywacja i konfiguracja**",
- Wypełnić formularz podając:
	- o Dowolnie wybrany login oraz hasło dla subkonta API (wpisywany login i hasło posłużą do autentykacji użytkownika przy wywoływaniu adresów HTTP API, dlatego też prosimy o staranne dobranie i bezpieczne przechowywanie loginu oraz hasła, aby nikt niepowołany nie uzyskał dostępu do Państwa subkonta API).
	- o standard API, poprzez który nastąpi komunikacja z Bramką SMS (w tym przypadku HTTP API).
	- o Opcjonalnie listę adresów IP, z których możliwy będzie dostęp do API. Poszczególne adresy powinny być oddzielone przecinkiem.
	- o Opcjonalnie adres callback, na który przekazywane będą raporty doręczeń wiadomości (więcej w rozdziale [0\)](#page-14-2)

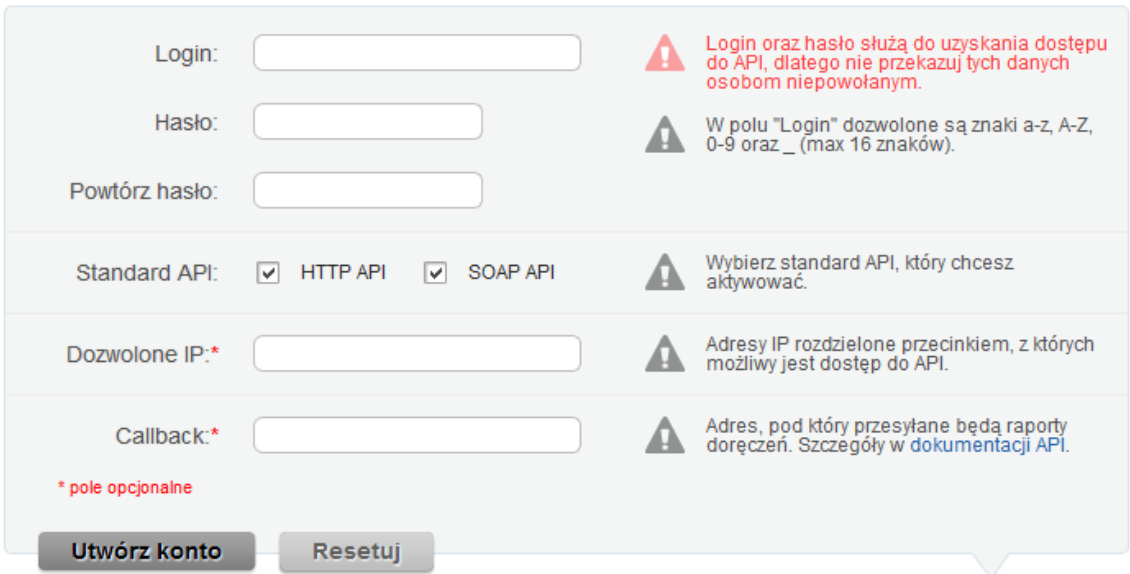

Po poprawnym wypełnieniu formularza i wciśnięciu przycisku "Utwórz konto", subkonto API zostanie założone i aktywowane.

Posiadając aktywne subkonto API można rozpocząć proces integracji. Aby wysyłać wiadomości SMS, konieczne jest zasilenie konta dowolną kwotą (minimalnie 10 zł brutto).

W celu zasilenia konta, będąc zalogowanym do Bramki SMS, należy w lewym MENU wybrać z sekcji "**Rozliczenia**" opcję "**Doładuj konto**", a następnie postępować zgodnie ze wskazówkami.

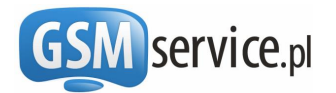

### **3. Podstawowe funkcje dostępne w API**

<span id="page-4-0"></span>Wydanie polecenia (w tym wysłanie wiadomości SMS czy FAX) polega na wywołaniu odpowiednio przygotowanego adresu URL. Adres składa się ze ścieżki do skryptu oraz z parametrów przekazywanych do niego metodą POST lub GET.

#### <span id="page-4-1"></span>3.1. Wysyłanie wiadomości SMS

W celu wysłania wiadomości SMS poprzez interfejs HTTP API należy wywołać następujący adres URL z parametrami w postaci:

**[https://api.gsmservice.pl/v5/send.php?login=xxxxx&pass=xxxxx&recipient=xxxxx&message=x](https://api.gsmservice.pl/v5/send.php?login=xxxxx&pass=xxxxx&recipient=xxxxx&message=xxxxxx&sender=x&msg_type=x&encoding=xx&url=xxx&udh=xx&unicode=xxx&sandbox=x%0b×tamp=xxxxx) [xxxxx&sender=x&msg\\_type=x&encoding=xx&url=xxx&udh=xx&unicode=xxx&sandbox=x](https://api.gsmservice.pl/v5/send.php?login=xxxxx&pass=xxxxx&recipient=xxxxx&message=xxxxxx&sender=x&msg_type=x&encoding=xx&url=xxx&udh=xx&unicode=xxx&sandbox=x%0b×tamp=xxxxx) [&timestamp=xxxxx](https://api.gsmservice.pl/v5/send.php?login=xxxxx&pass=xxxxx&recipient=xxxxx&message=xxxxxx&sender=x&msg_type=x&encoding=xx&url=xxx&udh=xx&unicode=xxx&sandbox=x%0b×tamp=xxxxx)**

<span id="page-4-2"></span>gdzie xxx to odpowiednie wartości parametrów. Parametry można przekazywać zarówno metodą POST, jak i GET. Zostały one objaśnione w **[Tab. 1.](#page-4-2)**

| <b>Parametr</b> | Wymagalność | Wartość<br>domyślna                                     | Opis parametrów                                                                                                    |
|-----------------|-------------|---------------------------------------------------------|----------------------------------------------------------------------------------------------------|
| login           | wymagane    | <b>brak</b>                                             | Login subkonta API w Bramce SMS [zdefiniowany w<br>czasie aktywacji API], zakodowany funkcją urlencode()                                                                                                    |
| pass            | wymagane    | <b>brak</b>                                             | Hasło do subkonta API w Bramce SMS [zdefiniowane w<br>czasie aktywacji API], zakodowany funkcją urlencode()                                                                                                    |
| recipient       | wymagane    | brak                                                    | Numer telefonu odbiorcy, pod który SMS ma zostać<br><b>UWAGA!</b><br>Koniecznie<br>wysłany.<br>w postaci<br>międzynarodowej z kodem kraju na początku (bez<br>znaku +) np. 48601444555.<br>Istnieje możliwość podania wielu numerów oddzielając je                                                                                                    |
|                 |             |                                                         | przecinkiem. Ponadto opcjonalnie po każdym numerze odbiorcy<br>można wstawić znak   a następnie podać własny identyfikator<br>wiadomości, który będzie identyfikował ją w naszym systemie.                                                                                                    |
| message         | wymagane    | <b>brak</b>                                             | Treść wiadomości, która ma zostać wysłana – powinna<br>odpowiednio<br>zakodowana<br>funkcją<br>zostać<br>np.<br>urlencode() (w PHP). Uwaga! Niektóre znaki<br><b>W</b><br>kodowaniu GSM-7 (nie UNICODE)<br>liczone<br>sa<br>podwójnie, np. znaki: [] ~ ^ { } \   €.<br>W przypadku wysyłania wiadomości SMS Binarnych, parametr ten<br>powinien zawierać odpowiednią wiadomość binarną. |
| sender          | opcjonalnie | skonfigurowany<br>domyślny<br>nadawca w<br>ramach konta | Pole<br>nadawcy (nadpis), z puli<br>zdefiniowanych<br>nadawców w ramach danego konta lub dzierżawiony<br>numer dedykowany - zakodowane funkcją urlencode.<br>Szczegóły w rozdziale 4.                                                                                                    |
| msg_type        | opcjonalnie | $\mathbf{1}$                                            | Identyfikator rodzaju wiadomości SMS zgodnie z tabelą<br>w Rozdziale 5.                                                                                                    |
| encoding        | opcjonalnie | UTF-8                                                   | Format<br>kodowania<br>znaków<br>przekazywanej<br>W<br>wiadomości.<br>Dostępne formaty: UTF-8, iso-8859-1, iso-8859-2, iso-8859-3, iso-<br>8859-4, iso-8859-5, iso-8859-7, windows-1250, windows-1251.                                                                                                    |

**Tab. 1. Objaśnienie parametrów wysyłania wiadomości SMS.**

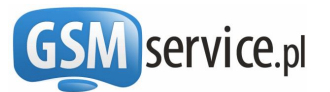

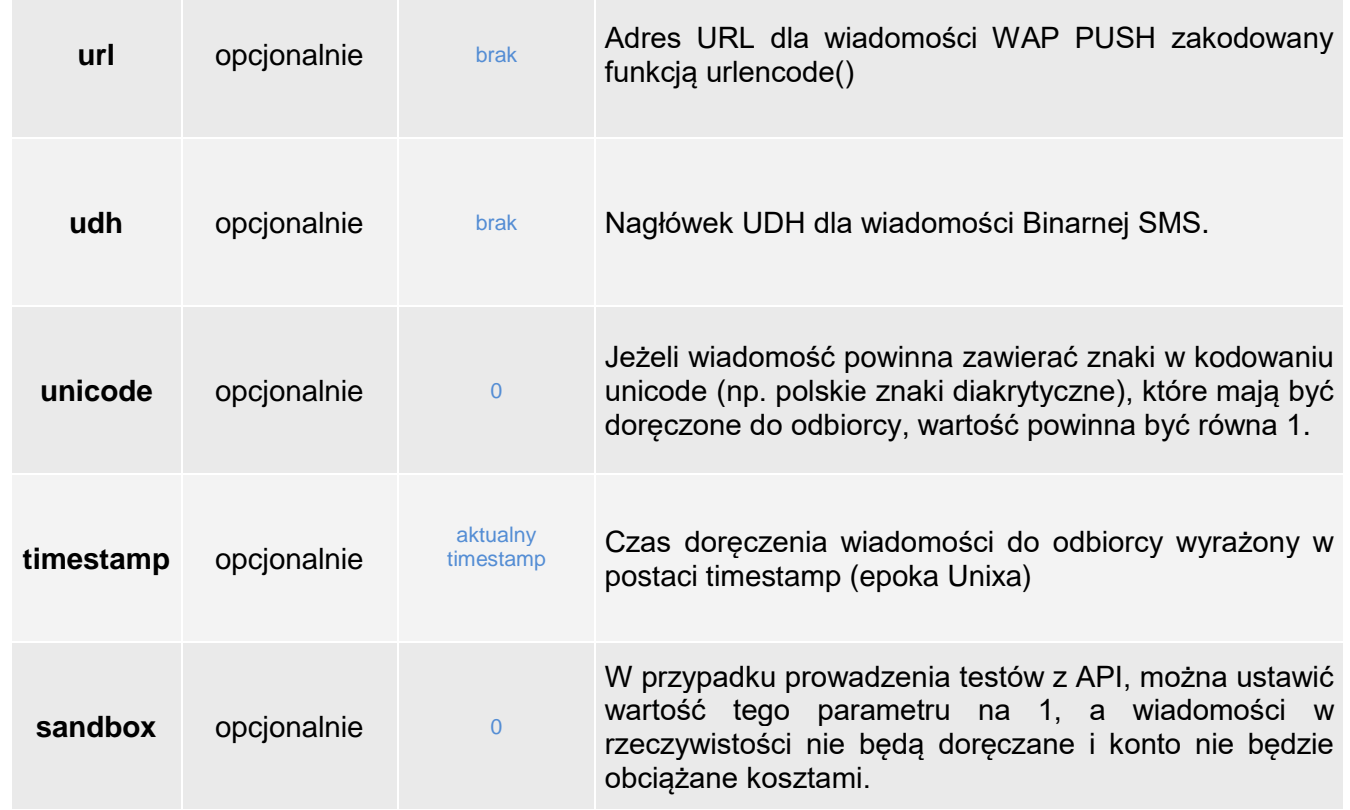

Po wywołaniu adresu z prawidłowo przekazanymi parametrami, w przypadku powodzenia operacji i nie wystąpienia błędu w treści wyświetlonej strony otrzymamy linie w następującej postaci (każda linia zawiera informację o jednej wiadomości SMS):

#### **OK|MSG\_ID|RECIPIENT|PARTS|PRICE**

gdzie:

- ❖ **OK** oznacza, że operacja zakończyła się powodzeniem,
- ❖ **MSG\_ID** unikatowy identyfikator wysłanej wiadomości. Posiadając identyfikator wiadomości możliwe jest sprawdzenie aktualnego statusu wysłanej wiadomości. Więcej w rozdziale [3.3.](#page-7-0)
- ❖ **RECIPIENT**  numer telefonu odbiorcy wiadomości,
- ❖ **PARTS**  liczba części z której składa się wiadomość (liczba SMS)
- ❖ **PRICE**  pełny koszt wysłania wiadomości netto

W przypadku wystąpienia błędu otrzymamy linie w postaci:

**ERR|ERR\_CODE|RECIPIENT**

gdzie:

- ❖ **ERR** oznacza, że operacja zakończyła się błedem,
- ❖ **ERR\_CODE** zawiera kod błędu. Objaśnienie poszczególnych kodów błędów znajduje się w Rozdziale [6.](#page-13-0)
- ❖ **RECIPIENT**  numer telefonu odbiorcy wiadomości

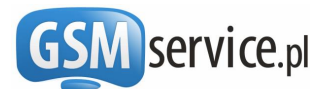

#### **Przykład:**

Wywołanie adresu w postaci:

**[https://api.gsmservice.pl/v5/send.php?login=user&pass=password&recipient=48601234567&m](https://api.gsmservice.pl/v5/send.php?login=user&pass=password&recipient=48601234567&message=To+jest+zakodowana+przez+funkcje+urlencode+tresc+wiadomosci+sms&sender=Ala&msg_type=1&encoding=utf-8&unicode=0&sandbox=0) [essage=To+jest+zakodowana+przez+funkcje+urlencode+tresc+wiadomosci+sms&sender=Ala](https://api.gsmservice.pl/v5/send.php?login=user&pass=password&recipient=48601234567&message=To+jest+zakodowana+przez+funkcje+urlencode+tresc+wiadomosci+sms&sender=Ala&msg_type=1&encoding=utf-8&unicode=0&sandbox=0) [&msg\\_type=1&encoding=utf-8&unicode=0&sandbox=0](https://api.gsmservice.pl/v5/send.php?login=user&pass=password&recipient=48601234567&message=To+jest+zakodowana+przez+funkcje+urlencode+tresc+wiadomosci+sms&sender=Ala&msg_type=1&encoding=utf-8&unicode=0&sandbox=0)**

spowoduje wysłanie wiadomości (SMS tradycyjny) o treści "*To jest zakodowana przez funkcje urlencode tresc wiadomości sms*" pod numer *48601234567*, której nadawcą jest *Ala*. W rezultacie zwrócone zostanie:

#### **OK|141567|48601234567|1|0.15**

OK oznacza, że SMS został wysłany, natomiast jego identyfikator (msg\_id) to *141567*. Wiadomość wysłano pod numer 48601234567, składa się z 1 części, a jej koszt to 0,15 zł netto.

#### <span id="page-6-0"></span>3.2. Wysyłanie wiadomości FAX

Istnieje możliwość wysłania wiadomości faksowych za pośrednictwem interfejsu HTTP API. Wiadomość, która ma zostać wysłana powinna być przygotowana w postaci pliku **PDF**.

W celu wysłania wiadomości FAX poprzez interfejs API należy przekazać wyłącznie metodą POST parametry przedstawione w **[Tab. 2](#page-6-1)** na następujący adres URL:

#### **<https://api.gsmservice.pl/v5/fax.php>**

<span id="page-6-1"></span>Parametry w tym przypadku przekazywać można **JEDYNIE** metodą **POST**.

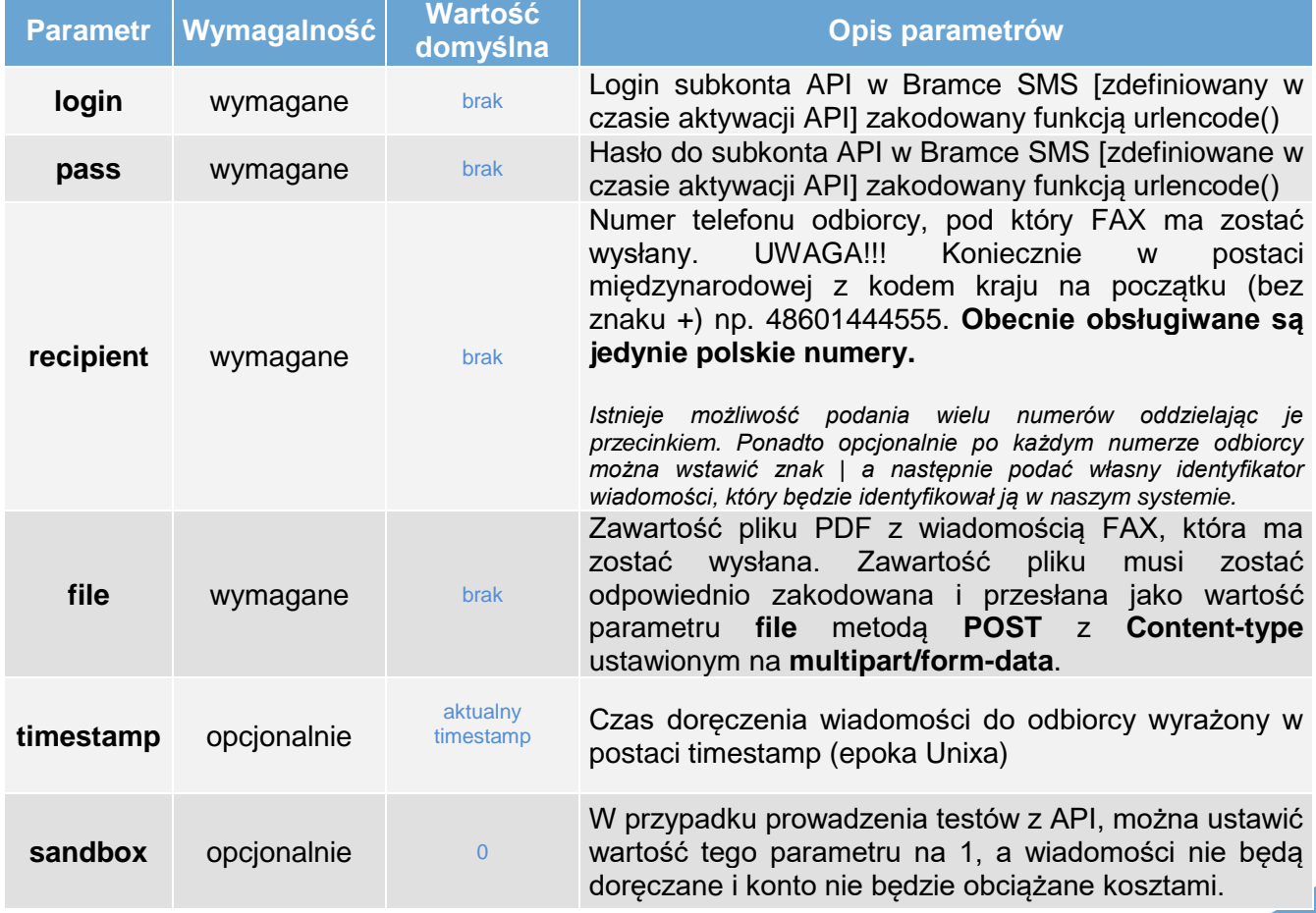

#### **Tab. 2. Objaśnienie parametrów wysyłania wiadomości FAX.**

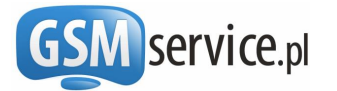

Po wywołaniu adresu z prawidłowo przekazanymi parametrami, w przypadku powodzenia operacji i nie wystąpienia błędu w treści wyświetlonej strony otrzymamy linie w następującej postaci (każda linia zawiera informację o jednej wiadomości FAX):

**OK|MSG\_ID|RECIPIENT|PAGES|PRICE**

gdzie:

- ❖ **OK** oznacza, że operacja zakończyła się powodzeniem,
- ❖ **MSG\_ID** unikatowy identyfikator wysłanej wiadomości. Posiadając identyfikator wiadomości możliwe jest sprawdzenie aktualnego statusu wysłanej wiadomości. Więcej w rozdziale [3.3.](#page-7-0)
- ❖ **RECIPIENT**  numer telefonu odbiorcy wiadomości,
- ❖ **PAGES**  liczba stron z której składa się wiadomość,
- ❖ **PRICE**  pełny koszt wysłania wiadomości netto

W przypadku wystąpienia błędu otrzymamy linie w postaci:

**ERR|ERR\_CODE|RECIPIENT**

gdzie:

- ❖ **ERR** oznacza, że operacja zakończyła się błedem,
- ❖ **ERR\_CODE** Zawiera kod błędu. Objaśnienie poszczególnych kodów błędów znajduje się w Rozdziale [6.](#page-13-0)
- ❖ **RECIPIENT**  numer telefonu odbiorcy wiadomości

#### **Przykład:**

Ze względu na specyfikę wiadomości FAX oraz konieczność przekazywania parametrów wyłącznie metodą POST, przykład gotowej implementacji w PHP znajduje się w przykładach implementacji wskazanych w rozdziale [10.](#page-15-0)

#### <span id="page-7-0"></span>3.3. Status wysłanych wiadomości

Istnieje możliwość sprawdzenia aktualnego statusu wysłanych wiadomości SMS oraz FAX. Statusy wiadomości zmieniają się np. w momencie doręczenia wiadomości do odbiorcy, itp.

W celu sprawdzenia aktualnego statusu wiadomości należy wywołać adres w następującej formie (parametry można przekazać metodą POST lub GET):

**[https://api.gsmservice.pl/v5/status.php?login=xxxxx&pass=xxxxxx&msg\\_id=xxxx](https://api.gsmservice.pl/v5/status.php?login=xxxxx&pass=xxxxxx&msg_id=xxxx)**

<span id="page-7-1"></span>gdzie xxx to odpowiednie wartości parametrów, które zostały objaśnione w **[Tab. 3](#page-7-1)**.

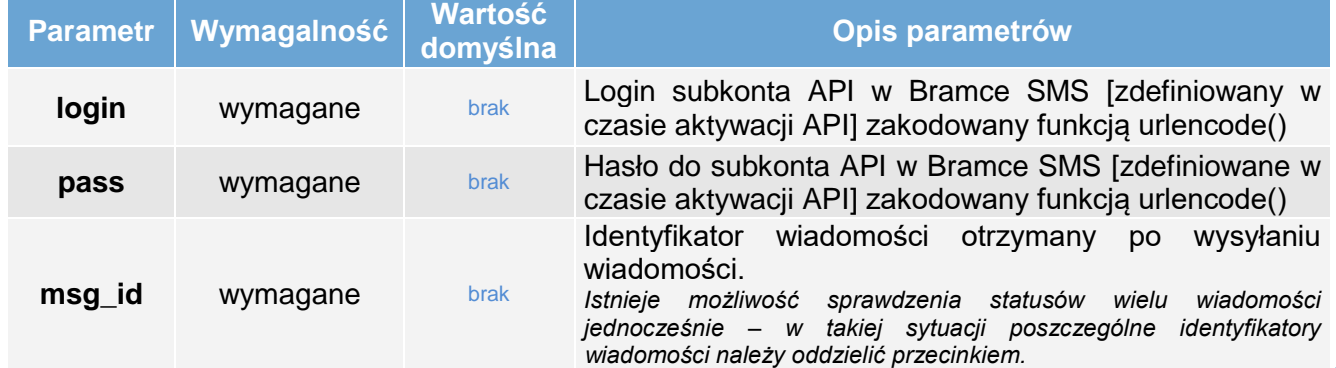

#### **Tab. 3. Objaśnienie parametrów modułu do odczytu statusów wysłanych wiadomości.**

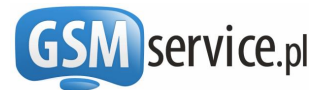

Po wywołaniu adresu z prawidłowo przekazanymi parametrami, w przypadku powodzenia operacji i nie wystąpienia błędu w treści wyświetlonej strony otrzymamy linie w następującej postaci (każda linia zawiera informację o jednej wiadomości):

#### **OK|MSG\_ID|RECIPIENT|SENT\_DATE|DONE\_DATE|STATUS|MSG\_TYPE|PARTS|PRICE|USER\_ID**

gdzie:

- ❖ **OK** oznacza, że operacja zakończyła się powodzeniem,
- ❖ **MSG\_ID** identyfikator wiadomości,
- ❖ **RECIPIENT** numer telefonu odbiorcy wiadomości,
- ❖ **SENT\_DATE** data i godzina wysłania wiadomości,
- ❖ **DONE\_DATE** data i godzina ostatniej zmiany statusu wiadomości,
- ❖ **STATUS** aktualny status wiadomości zgodnie z tabelą w Rozdziale [0,](#page-13-4)
- ❖ **MSG\_TYPE** rodzaj wiadomości zgodnie z Tabelą w Rozdziale [5,](#page-12-1)
- ❖ **PARTS**  liczba części z której składa się wiadomość,
- ❖ **PRICE** koszt wysłania wiadomości (wyrażony w zł netto),
- ❖ **USER\_ID**  identyfikator wiadomości nadany przez Użytkownika

W przypadku wystąpienia błędu otrzymamy linie w postaci:

#### **ERR|ERR\_CODE|MSGID**

gdzie:

- ❖ **ERR** oznacza, że operacja zakończyła się błedem,
- ❖ **ERR\_CODE** Zawiera kod błędu. Objaśnienie poszczególnych kodów błędów znajduje się w Rozdziale [6.](#page-13-0)
- ❖ **MSGID** identyfikator wiadomości, której dotyczy błąd

#### **Przykład:**

Wywołanie adresu w postaci:

**[https://api.gsmservice.pl/v5/status.php?login=user&pass=password&msg\\_id=141568](https://api.gsmservice.pl/v5/status.php?login=user&pass=password&msg_id=141568)**

spowoduje wysłanie żądania sprawdzenia statusu wiadomości, której identyfikator (msgid) to *141568*. W rezultacie zwrócone zostanie:

#### **OK|141568|48601234567|2008-04-01 22:34:23|2008-04-01 22:35:54|DELIVERED|1|1|0.15|e34**

Wiadomość z msg\_id równym *141568*, wysłana pod numer *48601234567* w dniu *2008-04-01* o godz. *22:34:23* została doręczona do odbiorcy (status DELIVERED) w dniu *2008-04-01* o godz. *22:35:54*. Była to wiadomość typu SMS tradycyjny (msg\_type = *1*), składała się z 1 części a jej koszt to *0.15 zł*. Identyfikator wiadomości nadany przez Użytkownika to e34.

#### <span id="page-8-0"></span>3.4. Sprawdzanie stanu konta

Aby sprawdzić aktualny stan konta w Bramce SMS za pośrednictwem interfejsu API należy wywołać adres o następującej składni:

#### **<https://api.gsmservice.pl/v5/balance.php?login=xxxxx&pass=xxxxxx>**

gdzie xxx to odpowiednie wartości parametrów. Znaczenie każdego parametru przedstawia [Tab.](#page-9-1) 4.

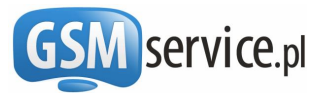

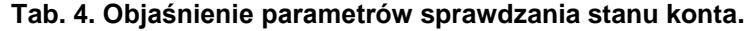

<span id="page-9-1"></span>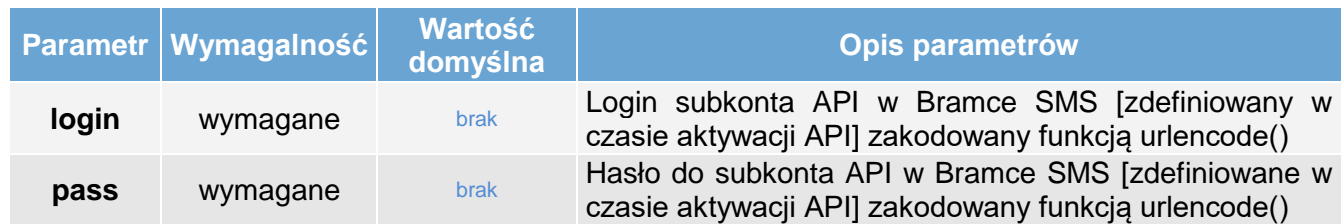

Po wywołaniu adresu z prawidłowo przekazanymi parametrami, w przypadku powodzenia operacji i nie wystąpienia błędu w treści wyświetlonej strony otrzymamy linię w następującej postaci

#### **OK|LOGIN|CREDITS|CURRENCY**

gdzie:

- ❖ **OK** oznacza, że operacja zakończyła się powodzeniem
- ❖ **LOGIN**  Login konta, którego sprawdzamy stan konta
- ❖ **CREDITS** oznacza stan konta netto
- ❖ **CURRENCY** waluta konta

W przypadku wystąpienia błędu otrzymamy linie w postaci:

**ERR|ERR\_CODE**

#### gdzie:

- ❖ **ERR** oznacza, że operacja zakończyła się błedem,
- ❖ **ERR\_CODE** Zawiera kod błędu. Objaśnienie poszczególnych kodów błędów znajduje się w Rozdziale [6.](#page-13-0)

#### **Przykład:**

Wywołanie adresu w postaci:

**<https://api.gsmservice.pl/v5/balance.php?login=user&pass=password>**

spowoduje wysłanie żądania sprawdzenia stanu konta "michal", którego subkonto API to "user". W rezultacie zwrócone zostanie:

#### **OK|michal|123.01|PLN**

<span id="page-9-0"></span>System zwrócił informację, że na koncie "*michal*" znajduje się jeszcze *123,01 PLN*.

#### 3.5. Sprawdzenie kosztu SMS'a

Koszt wiadomości uzależniony jest od sieci docelowej odbiorcy i może być okresowo zmieniany przez poszczególnych operatorów GSM. Aby sprawdzić **aktualny koszt** wiadomości, wysyłanej pod konkretny numer, należy wywołać adres o następującej postaci:

**[https://api.gsmservice.pl/v5/price.php?login=xxxxx&pass=xxxxx&recipient=xxxxx&message=x](https://api.gsmservice.pl/v5/price.php?login=xxxxx&pass=xxxxx&recipient=xxxxx&message=xxxxxx&sender=x&msg_type=x&encoding=xx&url=xxx&udh=xx&unicode=xxx) [xxxxx&sender=x&msg\\_type=x&encoding=xx&url=xxx&udh=xx&unicode=xxx](https://api.gsmservice.pl/v5/price.php?login=xxxxx&pass=xxxxx&recipient=xxxxx&message=xxxxxx&sender=x&msg_type=x&encoding=xx&url=xxx&udh=xx&unicode=xxx)**

gdzie xxx to odpowiednie wartości parametrów. Parametry można przekazać za pomocą metody POST lub GET. Znaczenie parametrów jest identyczne jak dla wysyłania wiadomości i zostało opisane w rozdziale [3.1.](#page-4-1)

Po wywołaniu adresu z prawidłowo przekazanymi parametrami, w przypadku powodzenia operacji i nie wystąpienia błędu w treści wyświetlonej strony otrzymamy linie w następującej postaci (każda linia

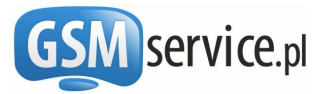

zawiera informację o jednej wiadomości SMS):

#### **OK|RECIPIENT|PARTS|PRICE**

gdzie:

- ❖ **OK** oznacza, że operacja zakończyła się powodzeniem,
- ❖ **RECIPIENT**  numer telefonu odbiorcy wiadomości
- ❖ **PARTS**  liczba części z której składa się wiadomość (liczba SMS)
- ❖ **PRICE**  pełny koszt wysłania wiadomości netto

W przypadku wystąpienia błędu otrzymamy linie w postaci:

**ERR|ERR\_CODE|RECIPIENT**

gdzie:

- ❖ **ERR** oznacza, że operacja zakończyła się błedem,
- ❖ **ERR\_CODE** Zawiera kod błędu. Objaśnienie poszczególnych kodów błędów znajduje się w Rozdziale [6.](#page-13-0)
- ❖ **RECIPIENT**  numer telefonu odbiorcy wiadomości

#### **Przykład:**

Wywołanie adresu w postaci:

**[https://api.gsmservice.pl/v5/price.php?login=user&pass=password&recipient=48601234567&m](https://api.gsmservice.pl/v5/price.php?login=user&pass=password&recipient=48601234567&message=To+jest+zakodowana+przez+funkcje+urlencode+tresc+wiadomosci+sms&sender=Ala&msg_type=2&encoding=utf-8&unicode=0) [essage=To+jest+zakodowana+przez+funkcje+urlencode+tresc+wiadomosci+sms&sender=Ala](https://api.gsmservice.pl/v5/price.php?login=user&pass=password&recipient=48601234567&message=To+jest+zakodowana+przez+funkcje+urlencode+tresc+wiadomosci+sms&sender=Ala&msg_type=2&encoding=utf-8&unicode=0) [&msg\\_type=2&encoding=utf-8&unicode=0](https://api.gsmservice.pl/v5/price.php?login=user&pass=password&recipient=48601234567&message=To+jest+zakodowana+przez+funkcje+urlencode+tresc+wiadomosci+sms&sender=Ala&msg_type=2&encoding=utf-8&unicode=0)**

spowoduje wysłanie żądania sprawdzenia kosztu wiadomości *Flash SMS* (**msg\_type** = 2) o treści "*To jest zakodowana przez funkcje urlencode tresc wiadomości sms*" wysyłanej na numer *48601234567 z polem nadawcy Ala*.

W rezultacie zwrócone zostanie:

#### **OK|48601234567|1|0.17**

Wiadomość wysłana pod numer *48601234567* składać się będzie z 1 części i będzie kosztować 0,17 zł netto.

#### <span id="page-10-0"></span>3.6. Anulowanie zaplanowanej wiadomości

Aby anulować wiadomość, która została zaplanowana do wysyłki z przyszłą datą za pośrednictwem interfejsu API należy wywołać adres o następującej składni:

#### **[https://api.gsmservice.pl/v5/cancel.php?login=xxxxx&pass=xxxxxx&msg\\_id=xx](https://api.gsmservice.pl/v5/cancel.php?login=xxxxx&pass=xxxxxx&msg_id=xx)**

gdzie xxx to odpowiednie wartości parametrów. Znaczenie każdego parametru przedstawia poniższa tabela.

**UWAGA! Anulować można jedynie te wiadomości, które nie zostały jeszcze wysłane.**

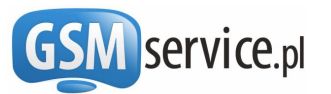

<span id="page-11-0"></span>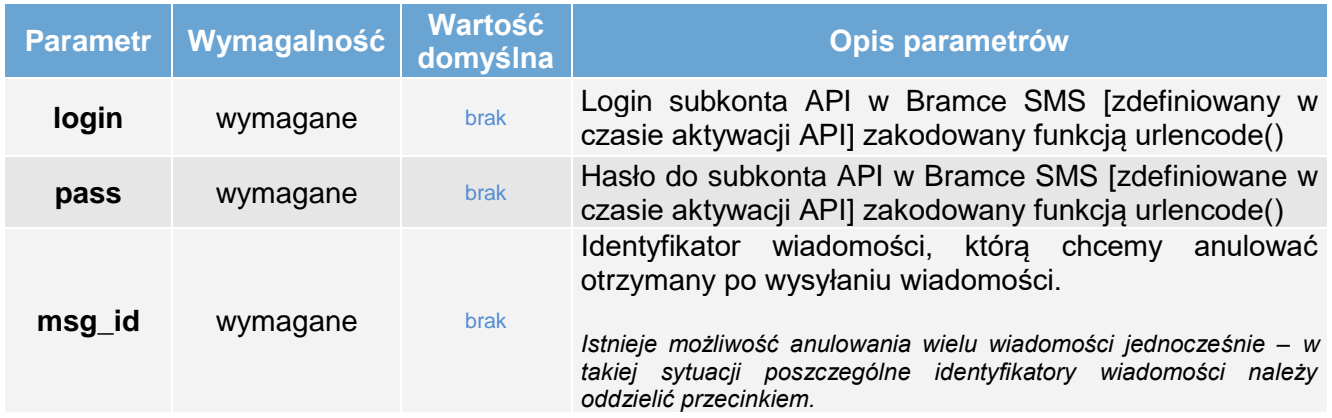

#### **Tab. 5. Objaśnienie parametrów anulowania wiadomości**

Po wywołaniu adresu z prawidłowo przekazanymi parametrami, w przypadku powodzenia operacji i nie wystąpienia błędu w treści wyświetlonej strony otrzymamy linie w następującej postaci (każda linia zawiera informację o anulowaniu jednej wiadomości SMS):

#### **OK|MSGID|RECIPIENT**

gdzie:

- ❖ **OK** oznacza, że operacja zakończyła się powodzeniem,
- ❖ **MSGID**  identyfikator anulowanej wiadomości,
- ❖ **RECIPIENT**  numer telefonu odbiorcy wiadomości

W przypadku wystąpienia błędu otrzymamy linie w postaci:

**ERR|ERR\_CODE| MSGID**

gdzie:

- ❖ **ERR** oznacza, że operacja zakończyła się błedem,
- ❖ **ERR\_CODE** Zawiera kod błędu. Objaśnienie poszczególnych kodów błędów znajduje się w Rozdziale [6.](#page-13-0)
- ❖ **MSGID** identyfikator wiadomości, której dotyczy błąd

#### **Przykład:**

Wywołanie adresu w postaci:

**[https://api.gsmservice.pl/v5/cancel.php?login=user&pass=password&msg\\_id=141568](https://api.gsmservice.pl/v5/cancel.php?login=user&pass=password&msg_id=141568)**

spowoduje wysłanie żądania anulowania wiadomości, której identyfikator (msgid) to *141568*. W rezultacie zwrócone zostanie:

#### **OK|141568|48601234567**

Wiadomość z msg\_id = *141568*, wysłana pod numer **48601234567** została anulowana.

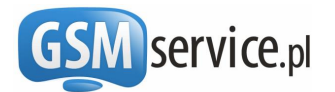

### **4. Definiowanie zawartości Pola Nadawcy**

<span id="page-12-0"></span>Pole nadawcy jest to numer lub nazwa nadawcy SMSa, która wyświetla się na telefonie odbiorcy w polu "od". Z uwagi na konieczność zachowania wysokich standardów bezpieczeństwa oraz konieczność ograniczenia potencjalnych nadużyć niezbędne jest uprzednie zdefiniowanie oraz zweryfikowanie zawartości pola nadawcy, które można będzie wykorzystać podczas wysyłania wiadomości SMS.

W tym celu należy zalogować się na konto bramki w serwisie http://bramka.gsmservice.pl, a następnie wybrać z lewego menu z sekcji "**Obsługa konta**" opcję "**Edycja nadawców wiadomości**".

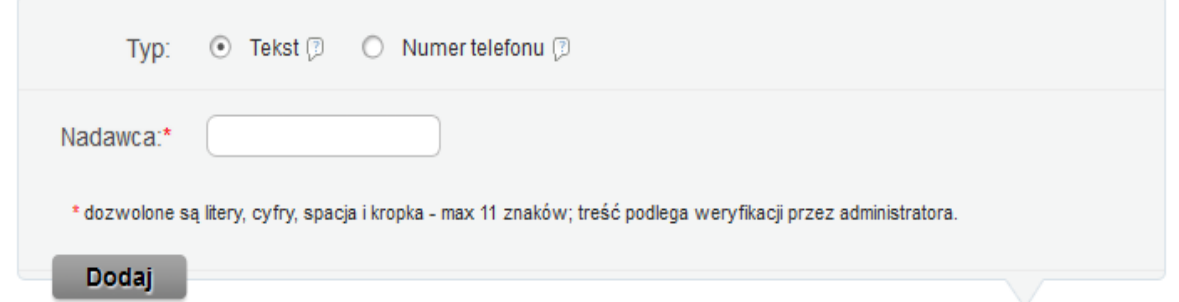

W formularzu można wpisać zarówno **numer telefonu**, jak i **tekst alfanumeryczny**, który chcesz wykorzystać w polu nadawcy. Tekst alfanumeryczny może zawierać maksymalnie 11 znaków, w tym małe i duże litery od A do Z, cyfry od 1 do 9 oraz kropkę i znak spacji. Pozostałe znaki nie są akceptowane.

Nadawca alfanumeryczny po zweryfikowaniu przez operatora zostanie przypisany do Twojego konta i będziesz mógł go używać **w polu nadawcy** podczas wysyłania wiadomości SMS. W przypadku, gdy wprowadzisz do formularza numer telefonu, otrzymasz na ekranie wskazówki, w jaki sposób go zweryfikować. Wiadomości z nadawcą alfanumerycznym mogą być wysyłane do wszystkich sieci, natomiast z numerem telefonu w polu nadawcy wyłącznie do niektórych sieci zagranicznych.

Każdy użytkownik Bramki SMS może zdefiniować **dowolną liczbę** pól nadawcy. W przypadku, gdy wysyłając wiadomość SMS użyjesz niezdefiniowane uprzednio pole nadawcy, wiadomość zostanie wysłana z polem nadawcy ustawionym domyślnie na Twoim koncie.

### <span id="page-12-1"></span>**5. Rodzaje wiadomości SMS**

#### **Tab. 6. Rodzaje wiadomości SMS**

<span id="page-12-2"></span>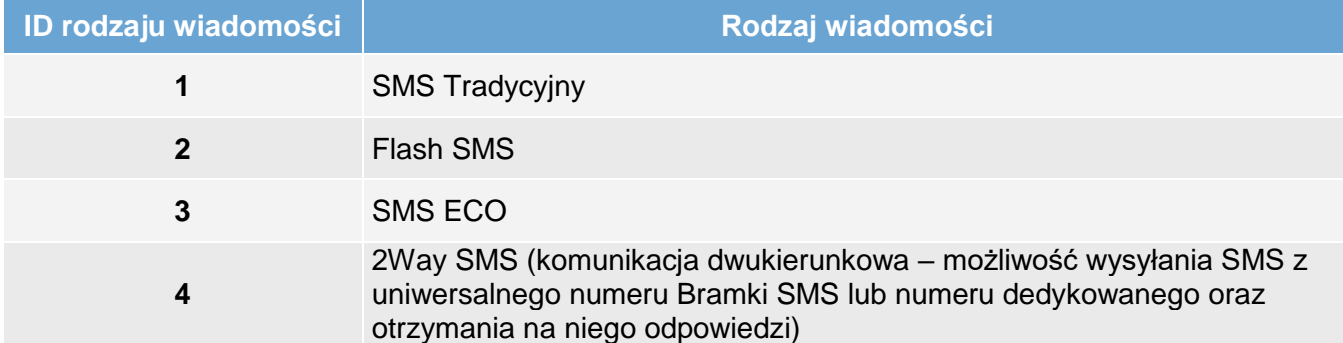

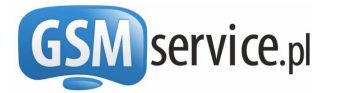

### <span id="page-13-0"></span>**6. Kody błędów API**

<span id="page-13-2"></span>Opisane w niniejszej dokumentacji metody w przypadku, gdy status ma wartość ERR zwracają w polu errCode trzycyfrowe kody błędu. W **[Tab. 7](#page-13-2)** znajduje się ich spis wraz z niezbędnymi objaśnieniami.

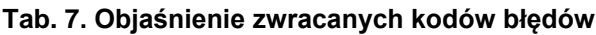

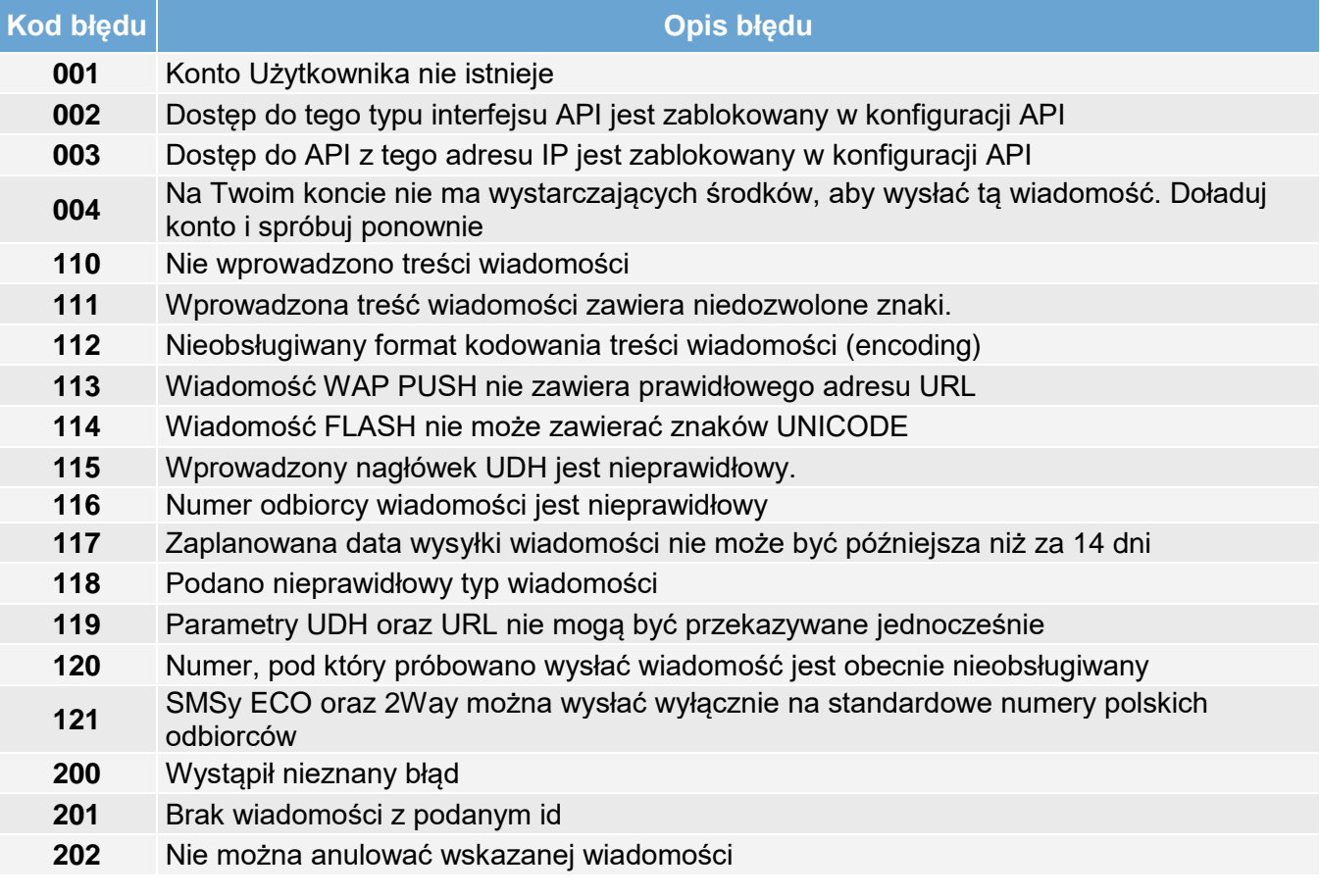

<span id="page-13-4"></span>W przypadku wysyłki faksów dodatkowo mogą być zwracane poniższe kody:

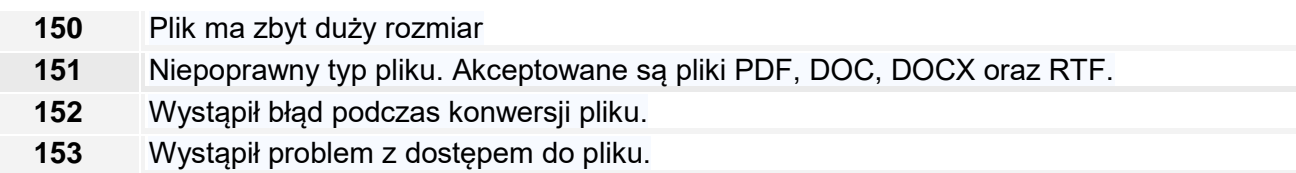

### <span id="page-13-1"></span>**7. Statusy wiadomości**

Każda wiadomość jest raportowana i istnieje możliwość sprawdzenia jej aktualnego statusu. Poniżej znajduje się lista statusów, jakie mogą posiadać wiadomość wraz z ich opisami.

<span id="page-13-3"></span>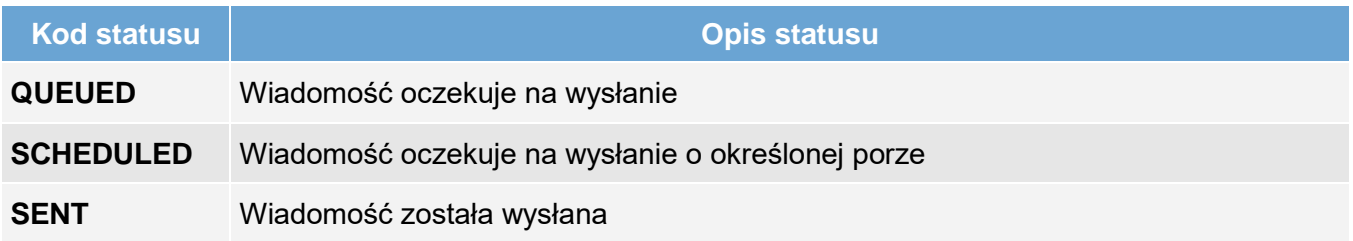

#### **Tab. 8. Objaśnienie statusów wiadomości**

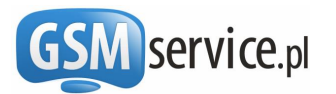

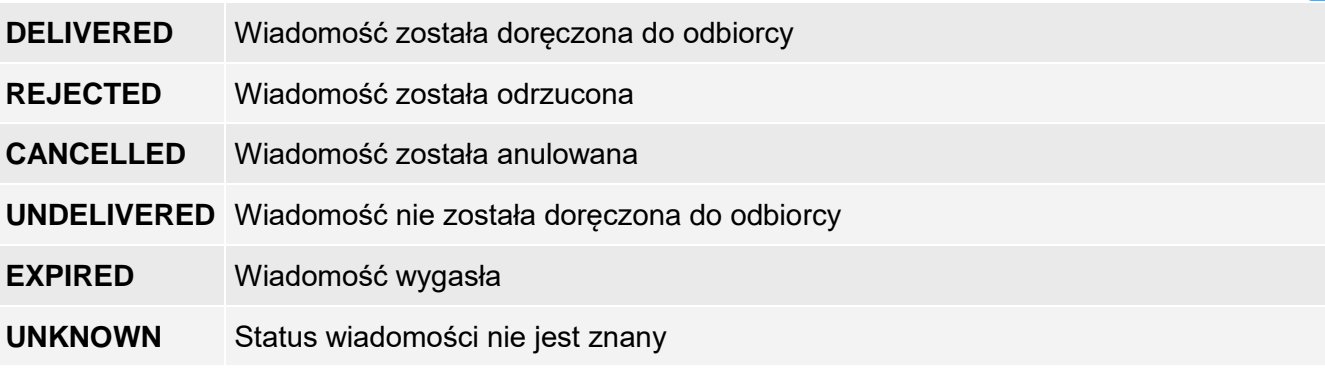

<span id="page-14-2"></span>W przypadku wysyłki faksów dodatkowo mogą być zwracane poniższe statusy faksu:

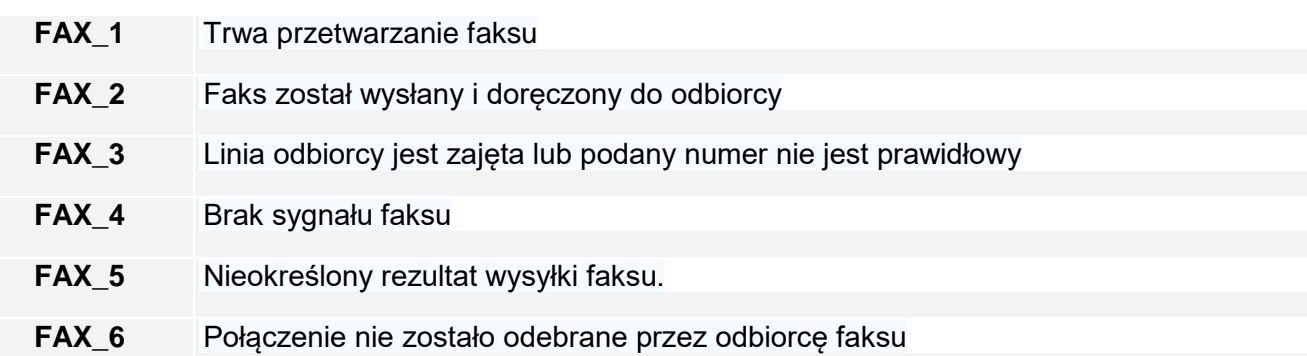

### <span id="page-14-0"></span>**8. Odbieranie powiadomień o zmianie statusu wiadomości**

Istnieje możliwość przekazywania statusów wysłanych wiadomości SMS na podany adres Callback tuż po każdej zmianie statusu danej wiadomości. Po zmianie statusu wiadomości wywoływany jest uprzednio zdefiniowany na Państwa koncie adres Callback i przekazywane są metodą GET następujące parametry:

- msg\_id identyfikator wiadomości, której dotyczy raport (uzyskany po wysłaniu wiadomości)
- status aktualny status wiadomości zgodnie z tabelą w Rozdziale [0](#page-13-4)
- status date data i godzina zmiany statusu w formacie RRRR-MM-DD GG:MM:SS (zakodowana funkcją urlencode)
- recipient numer telefonu odbiorcy wiadomości

Jeżeli z jakiegokolwiek powodu adres Callback jest w danej chwili niedostępny, wówczas system ponowi próby przekazania raportu ze statusem wiadomości po 5, 15 minutach, 1 godzinie i 6 godzinach.

Adres Callback można skonfigurować na stronie aktywacji API – szczegóły w Rozdziale [2.2.](#page-3-0)

#### **Przykład:**

Została wysłana wiadomość SMS pod numer *48509876543. Po jej doręczeniu do odbiorcy zostanie wywołany następujący* adres: [http://jakas-domena.pl/skrypt.php?msg\\_id=455&status=DELIVERED](http://jakas-domena.pl/skrypt.php?msg_id=455&status=DELIVERED%20&date=2010-04-21+13%3A22%3A14&recipient=48601234567)  [&date=2010-04-21+13%3A22%3A14&recipient=48601234567](http://jakas-domena.pl/skrypt.php?msg_id=455&status=DELIVERED%20&date=2010-04-21+13%3A22%3A14&recipient=48601234567)

<span id="page-14-1"></span>Przykładowy skrypt PHP odbierający raport z adresu Callback umieszczony został w przykładach implementacji na stronie [http://bramka.gsmservice.pl/przyklady-implementacji-api.](http://bramka.gsmservice.pl/przyklady-implementacji-api)

### **9. Odbieranie wiadomości SMS**

Udostępniamy usługę umożliwiającą odbieranie:

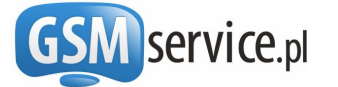

- odpowiedzi na wysłane z Bramki SMS wiadomości 2Way SMS,
- wiadomości SMS wysłane na przydzielony Państwu numer dedykowany,
- wiadomości SMS wysłane na przydzielony Państwu numer z dedykowanym prefiksem.

Szczegółowy opis poszczególnych wariantów usługi zawarty został na stronie [http://bramka.gsmservice.pl/odbieranie-wiadomosci-sms.](http://bramka.gsmservice.pl/odbieranie-wiadomosci-sms) Odebrane wiadomości mogą być przekazywane na podany adres **Callback**. Po odebraniu wiadomości SMS kierowanej do Państwa nasza platforma wywoła adres Callback przekazując do niego metodą GET następujące parametry:

- **msg\_id** Unikalny identyfikator odebranej wiadomości
- **sender** Numer telefonu nadawcy wiadomości
- **recipient** Numer telefonu odbiorcy wiadomości
- **text** Treść odebranej wiadomości SMS (zakodowanej funkcją urlencode)
- **date** Data odbioru wiadomości SMS w formacie RRRR-MM-DD GG:MM:SS (zakodowana funkcją urlencode)

Jeżeli z jakiegokolwiek powodu adres Callback jest w danej chwili niedostępny, wówczas system ponowi próby przekazania wiadomości odpowiednio po 5, 15 minutach, 1 godzinie i 6 godzinach.

Umożliwi to Państwu odebranie wiadomości SMS bezpośrednio w Państwa serwisach, systemach i aplikacjach.

#### **Przykład:**

Użytkownik usługi odbioru wiadomości SMS opartej na numerze dedykowanym wskazał adres <http://jakas-domena.pl/skrypt.php> jako adres **Callback**. W momencie aktywacji usługi został przydzielony numer dedykowany +48601234567. W chwili odbierania przez Bramkę wiadomości SMS o treści "*To jest wiadomosc testowa*" wysłanej spod numeru *48509876543* zostanie wywołany następujący adres: [http://jakas-domena.pl/skrypt.php?msg\\_id=455&sender=](http://jakas-domena.pl/skrypt.php?msg_id=455&sender=48509876543&recipient=%2048601234567&text=To+jest+wiadomosc+testowa&date=2010-04-21+13%3A22%3A14)*48509876543*&recipient= [48601234567&text=To+jest+wiadomosc+testowa&date=2010-04-21+13%3A22%3A14.](http://jakas-domena.pl/skrypt.php?msg_id=455&sender=48509876543&recipient=%2048601234567&text=To+jest+wiadomosc+testowa&date=2010-04-21+13%3A22%3A14)

<span id="page-15-0"></span>Przykładowy skrypt PHP odbierający wiadomość SMS z adresu Callback umieszczony został w przykładach implementacji na stronie [http://bramka.gsmservice.pl/przyklady-implementacji-api.](http://bramka.gsmservice.pl/przyklady-implementacji-api)

### **10. Przykłady prostej implementacji HTTP API**

<span id="page-15-1"></span>Przykłady implementacji w różnych językach programowania dostępne są do pobrania na stronie <http://bramka.gsmservice.pl/przyklady-implementacji-api>

### **11. Dodatkowe informacje i kontakt**

Odpowiedzi na wszelkie pytania oraz dodatkowe informacje uzyskać można kontaktując się z nami:

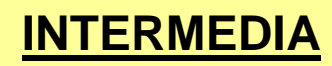

www: [http://www.gsmservice.pl](http://www.gsmservice.pl/) e-mail: [bramka@gsmservice.pl](mailto:bramka@gsmservice.pl)

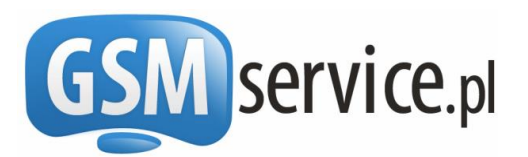

Aktualne informacje dotyczące interfejsów API zawsze znaleźć można pod adresem: [http://bramka.gsmservice.pl/dokumentacja-api.](http://bramka.gsmservice.pl/dokumentacja-api)